**TYPO3 Version 10.3 - What's New** Zusammenfassung der neuen Funktionen, Änderungen und Verbesserungen

> erstellt von: Michael Schams iihersetzt von: Corina Miron und Henrietta Kucsovan

31/March/2020 Creative Commons BY-NC-SA 3.0

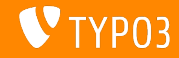

### <span id="page-1-0"></span>**[TYPO3 Version 10.3 - What's New](#page-1-0)**

**Kapitel¸bersicht**

Einführung

[Backend User Interface](#page-10-0)

Änderungen für Integratoren

Änderungen für Entwickler

[Veraltete/entfernte Funktionen](#page-48-0)

[Datenschutz und Sicherheit](#page-57-0)

[Quellen und Autoren](#page-63-0)

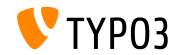

# <span id="page-2-0"></span>Einführung **Fakten**

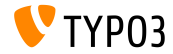

TYPO3 Version 10.3 - What's New

**TYPO3 Version 10.3 - Fakten**

- Veröffentlichungsdatum: 25. Februar 2020
- Releasetyp: Sprint Release

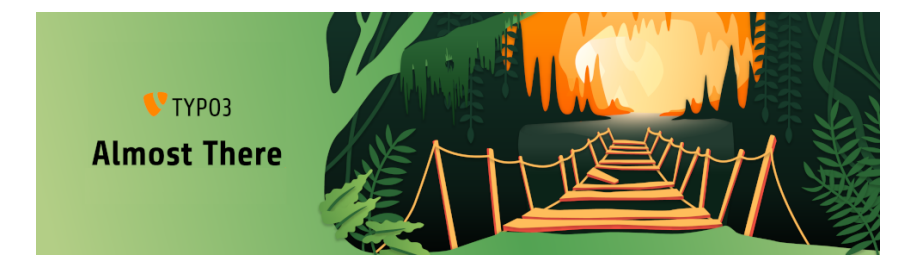

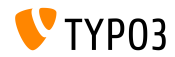

#### **Zusammenfassung**

Als letzte Sprint-Version des v10-Zyklus ist TYPO3 Version 10.3 die so genannte ["Feature Freeze"](https://typo3.org/article/land-ho-feature-freeze-ahead) -Version. Das bedeutet, dass von nun an bis zur LTS-Veröffentlichung im April keine neuen Funktionen mehr hinzugefügt werden. Das Core-Team und alle Mitwirkenden konzentrieren sich auf das Testen, Polieren und Verfeinern der Freigabe.

Es gibt jedoch einige Ausnahmen für kleinere Verbesserungen zur Vervollständigung von Funktionen, die bereits in früheren v10-Sprint-Versionen hinzugefügt wurden.

Wenn Sie ein Erweiterungsentwickler sind, veröffentlichen Sie bitte v10-kompatible Versionen Ihrer Erweiterungen. Dies wird es der TYPO3-Community erleichtern, TYPO3 v10 zu übernehmen, sobald die LTS-Version veröffentlicht wird.

Ein letzter wichtiger Punkt: Vergessen Sie nicht, an einer [Release-Party](https://typo3.org/community/events/v10-parties) teilzunehmen oder selbst eine zu organisieren!

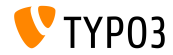

**Systemvoraussetzungen**

- **PHP Version 7.2, 7.3 oder 7.4**
- **PHP Einstellungen:** 
	- memory\_limit >= 256M
	- max\_execution\_time >= 240s
	- $max$ \_input\_vars >= 1500
	- Die Kompilierungsoption --disable-ipv6 darf nicht benutzt werden
- Die meisten von **Doctrine DBAL** unterstützten Datenbankserver funktionieren auch mit TYPO3. Getestete DB-Engines sind zum Beispiel:

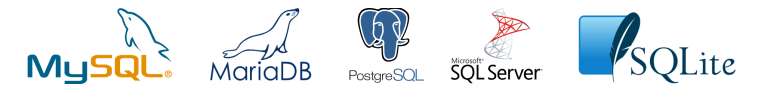

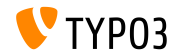

**Zeitplan für Entwicklung, Veröffentlichung und Instandhaltung** 

#### **TYPO3 v10**

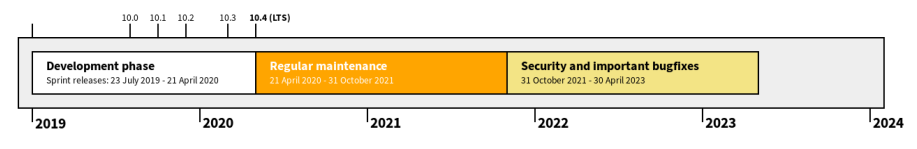

#### **Erweiterter Support**

Die [TYPO3 GmbH](https://typo3.com) bietet weitere Supportmöglichkeiten für TYPO3 v10 LTS auch nach dem 30.

April 2023 für bis zu zwei weitere Jahre.

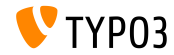

#### **TYPO3 v10 Roadmap**

#### Veröffentlichungsdaten und ihr Hauptfokus:

- $\blacksquare$  v10.0 23/July/2019 Pave the way for exciting new concepts and APIs
- v10.1 01/Oct/2019 Routing Improvements and Site Handling v2
- v10.2 03/Dec/2019 Fluid/Rendering Engine Improvements
- $\blacksquare$  v10.3 25/Feb/2020 Feature Freeze
- v10.4 21/Apr/2020 LTS Release (Long-term Support)

<https://typo3.org/article/typo3-v10-roadmap/> <https://typo3.org/article/typo3-v10-safe-and-sound/>

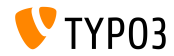

**Installation**

Empfohlene *klassische* Installationsschritte unter Linux/Mac OS X (DocumentRoot ist beispielweise /var/www/site/htdocs):

```
$ cd /var/www/site
$ wget --content-disposition get.typo3.org/10.3
$ tar xzf typo3_src-10.3.0.tar.gz
$ cd htdocs
$ ln -s ../typo3_src-10.3.0 typo3_src
$ ln -s typo3_src/index.php
$ ln -s typo3_src/typo3
$ touch FIRST INSTALL
```
- Symbolische Links unter Microsoft Windows:
	- Unter Windows XP/2000 kann junction benutzt werden
	- Unter Windows Vista und Windows 7 oder höher kann mklink benutzt werden

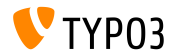

#### **Installation mit composer**

#### Installation mit *composer* unter Linux, Mac OS X und Windows 10:

\$ cd /var/www/site/ \$ composer create-project typo3/cms-base-distribution typo3v10 ^10.3

- Alternativ eine benutzerdefinierte composer. json Datei erstellen und ausführen:
	- \$ composer install

Weitere composer.json Beispieldateien befinden sich unter [https://composer.typo3.org.](https://composer.typo3.org)

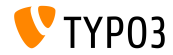

# <span id="page-10-0"></span>Kapitel 1: **Backend User Interface**

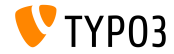

TYPO3 Version 10.3 - What's New

### **[Backend User Interface](#page-10-0)**

#### **Dashboard (1)**

#### Es wurde ein Dashboard eingeführt, das dem aktuell angemeldeten Backend-Benutzer wichtige Systeminformationen anzeigt.

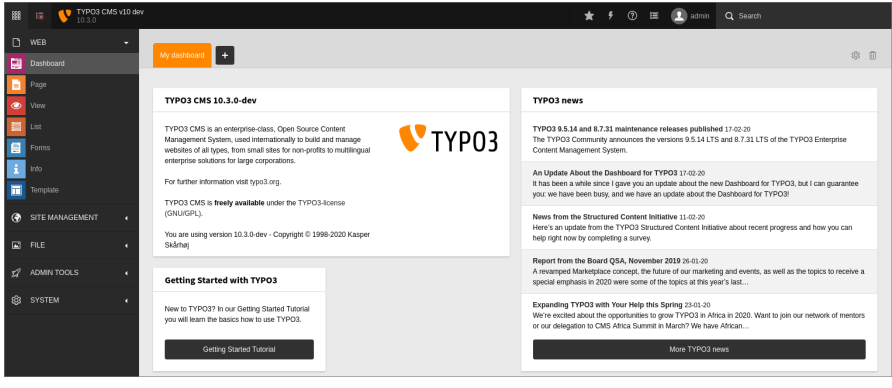

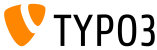

TYPO3 Version 10.3 - What's New

### **[Backend User Interface](#page-10-0)**

#### **Dashboard (2)**

Benutzer können ihre eigenen Dashboards erstellen und "Widgets" hinzufügen, entfernen und neu anordnen. Entwickler können benutzerdefinierte Widgets als Erweiterungen erstellen.

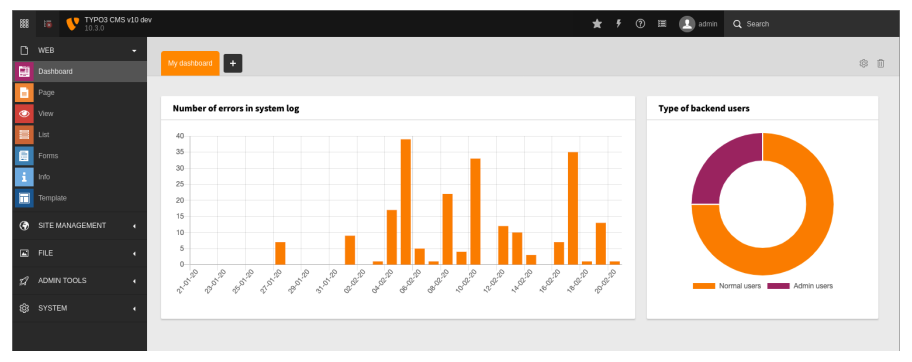

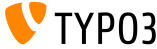

# <span id="page-13-0"></span>Kapitel 2: **Änderungen für Integratoren**

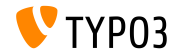

TYPO3 Version 10.3 - What's New

**Dashboard**

- Dashboard *presets* können für neue Benutzer oder für Benutzer, die alle ш. ihre Dashboards gelöscht haben, konfiguriert werden.
- Dies kann verwendet werden, um ein "Getting Started"-Dashboard standardmäßig anzuzeigen.
- Eine TSconfig ist dann zum Beispiel:

options.dashboard.dashboardPresetsForNewUsers = default, dashboardPreset-myPreset

Mehrere Dashboard-presets können in einer kommagetrennten Liste definiert werden.

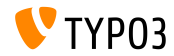

**Lokalisierungs-Management Plattform**

- Die SaaS-Lösung ["Crowdin"](https://crowdin.com/) wird nun als Lokalisierungs-/Übersetzungsmanagement-Plattform für TYP03 eingesetzt.
- Wir ermutigen alle, sich zu beteiligen um die Lokalisierung zu verbessern.
- Growdin kann sowohl für die Übersetzung von Sprachlabels des TYPO3-Kerns als auch von TYPO3-Erweiterungen verwendet werden.
- Lesen Sie mehr darüber in der TYPO3-Dokumentation

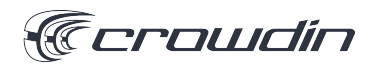

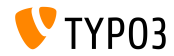

#### **Fluid-basierte HTML-E-Mails (1)**

- TYPO3 unterstützt jetzt den Versand von Vorlagen-basiertem HTMLund reinen Text-E-Mails.
- E-Mails werden mit Hilfe der Fluid-Templating-Engine erstellt.
- E-Mail-Vorlagen können durch Überschreiben der Pfade zu den Vorlagendateien angepasst werden:

\$GLOBALS['TYPO3\_CONF\_VARS']['MAIL']['templateRootPaths'][700] = 'EXT:my\_site\_extension/Resources/Private/Templates/Email';

```
$GLOBALS['TYPO3_CONF_VARS']['MAIL']['layoutRootPaths'][700] =
  'EXT:my_site_extension/Resources/Private/Layouts';
```
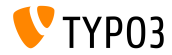

#### **Fluid-basierte HTML-E-Mails (2)**

- Fluid-basierte Vorlagen-E-Mails werden beispielsweise für folgenden Komponenten verwendet:
	- Install Tool test email (siehe Beispiel auf der nächsten Folie).
	- E-Mail-Benachrichtigung bei ƒnderung der Workspace-Stufe.
	- E-Mail-Benachrichtigung bei Anmeldung des Backend-Benutzers.

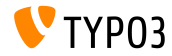

**Fluid-basierte HTML-E-Mails (3)**

#### Test-E-Mail, die vom Install Tool gesendet wird:

Test TYP03 CMS mail delivery from site "New TYP03 site"

From TYPO3 CMS install tool **BS** Details E Plain text

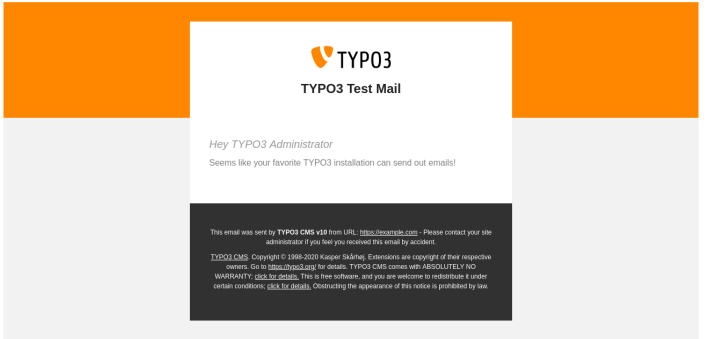

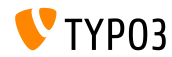

TYPO3 Version 10.3 - What's New

#### **Workspaces und TypoScript**

- $\blacksquare$  Es wurde eine neue Ausdruck-Sprachvariable hinzugefügt: workspace.
- Diese Variable kann verwendet werden, um einen gegebenen Begriff mit allgemeinen Workspace-Parametern abzugleichen.
- Derzeit werden die folgenden Parameter unterstützt: workspaceId, isLive, and isOffline.
- Zum Beispiel:

```
[workspace.workspaceId === 3]
 # Current workspace ID is 3
[end]
```
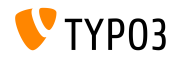

**TypoScript**

- Die alte PIDupinRootline Bedingung wurde in TypoScript unter Verwendung der Symfony-Ausdruckssprache neu implementiert.
- Alte TypoScript-Bedingungssyntax:

```
[PIDupinRootline = 30]
 page.10.value = I'm on any subpage of page with UID 30.
[END]
```
■ Neue TypoScript-Bedingungssyntax:

```
[30 in tree.rootLineParentIds]
 page.10.value = I'm on any subpage of page with UID 30.
[END]
```
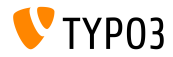

#### **Lazy Loading für Bilder**

- Das HTML-Attribut loading kann nun für <img>-tags gesetzt werden.
- Browser, die diese Funktion unterstützen, laden diese Bilder erst, wenn m. sie sich im Ansichtsfenster befinden.
- Das Verhalten kann durch die folgende TypoScript-Konstante modifiziert werden:

```
styles.content.image.lazyLoading = lazy
```
- Gültige Werte sind:  $1$ azy (default), eager, und auto.
- $\blacksquare$ Der Fluid *Image-ViewHelper* unterstützt jetzt auch nachladen von Bildern bei Bedarf:

```
<f:image src="{fileObject}" treatIdAsReference="true"
 loading="lazy" />
```
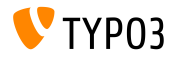

#### **Standardwerte für lockIP/lockIPv6**

- Die Standardwerte für die lockIP Einstellungen wurden geändert.
- Die folgenden vier Systemvariablen sind jetzt standardmäßig **deaktiviert**:
	- $\blacksquare$  [FE]['lockIP']
	- [FE]['lockIPv6']
	- [BE]['lockIP']
	- [BE]['lockIPv6']
- Die alten Standardwerte ("4" für das Backend und "2" für das Frontend) verursachten Probleme z.B. bei Kunden mit IPv4- und IPv6-Adressen-Support.

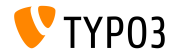

#### **Form: YAML-Konfiguration**

Wenn die Systemerweiterung EXT:form installiert ist, kann die geparste YAML-Konfiguration unter **SYSTEM** → **Conguration** angezeigt werden.

Dies erfordert natürlich auch, dass Administratoren EXT:lowlevel aktivieren.

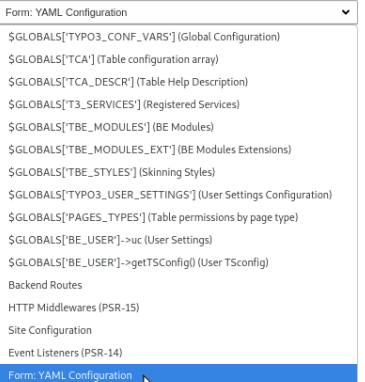

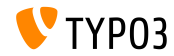

**SEO: Sitemap.xsl**

Der Standardpfad zur Datei Sitemap.xsl der Systemerweiterung EXT:seo kann jetzt angepasst werden:

# Globally for all sitemaps: plugin.tx\_seo.config.xslFile = EXT:myext/Resources/Public/CSS/mySite.xsl

# For all sitemaps of a specific type: plugin.tx\_seo.config.<sitemapType>.sitemaps.xslFile = EXT:myext/Resources/Public/CSS/mySite.xsl

```
# For a specific sitemap:
plugin.tx_seo.config.<sitemapType>.sitemaps.<sitemap>.config.xslFile =
  EXT:myext/Resources/Public/CSS/mySite.xsl
```
Der Standardpfad lautet:

EXT:seo/Resources/Public/CSS/Sitemap.xsl

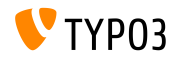

**Referenz-Index**

Während der Aktualisierung des Referenz-Indexes werden für jede Datenbanktabelle Fortschrittbalken angezeigt.

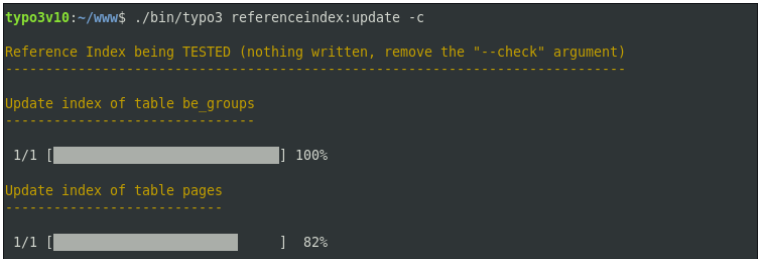

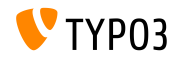

**Info-Modul**

SEO- und Social Media-Details wurden dem Info-Modul hinzugefügt: **WEB** → **Info** → **Pagetree Overview**.

#### Pagetree overview

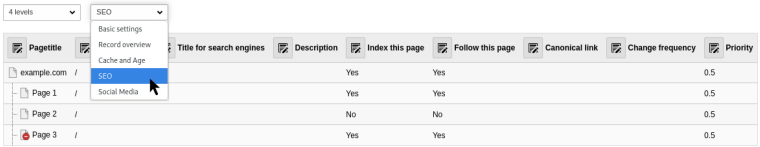

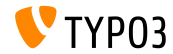

**Scheduler**

Bei Verwendung der Option --task können mehrere Aufgaben ausgeführt werden:

typo3v10:~/www\$ ./bin/typo3 scheduler:run --task 1 --task 2

Die ausführliche Ausgabe kann durch  $-v$  und  $-vv$  aktiviert werden:

typo3v10:~/www\$ ./bin/typo3 scheduler:run -vv

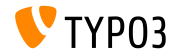

#### **Backend-Benutzer-Modul**

- Eine neue Detailansicht der BE-Benutzereintr‰ge zeigt alle relevanten Daten an.
- Der Funktion wurden zusätzliche Felder hinzugefügt, um Benutzer zu vergleichen.
- Diese Funktion berücksichtigt jetzt auch Untergruppen.
- Die Benutzerschnittstelle des Moduls wird weiter angepasst und optimiert werden.
- Diese ƒnderungen erleichtern Integratoren/Administratoren die Überprüfung und den Vergleich von Benutzerberechtigungen, ohne zum Benutzer zu wechseln.

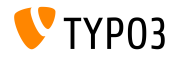

#### **Extension Manager**

#### System und Third Party Erweiterungen können jetzt im Extension Manager getrennt aufgeführt werden.

#### **Installed Extensions**

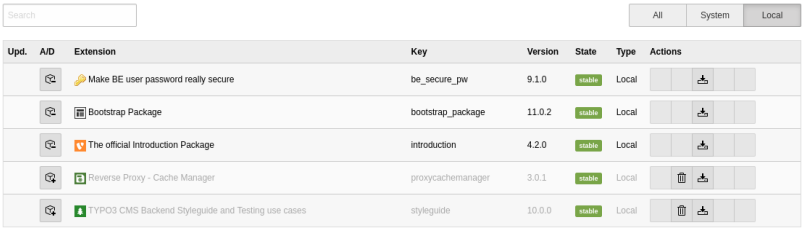

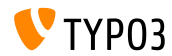

### **Environment Übersicht**

### Der aktuelle Anwendungskontext wird nun im Environment-Modul angezeigt:

**ADMIN TOOLS** → **Environment** → **Environment Overview**.

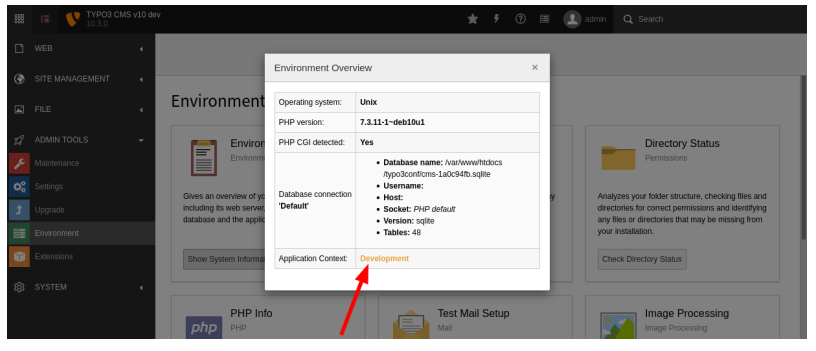

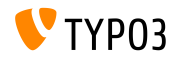

#### **Feature-Schalter**

#### Das Erscheinungsbild des Feature-Schalters wurde verbessert:

#### **TYPO3 < 10.3 TYPO3 >= 10.3**

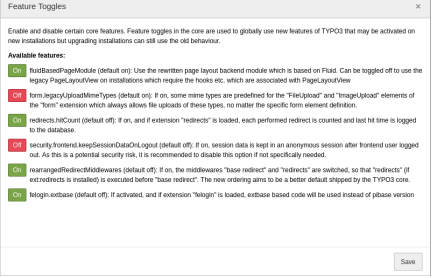

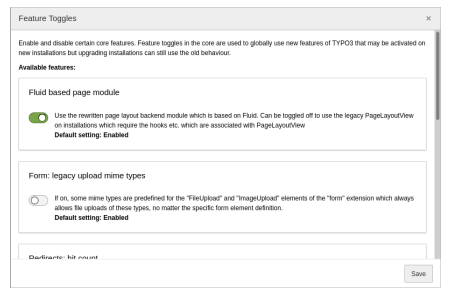

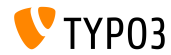

# <span id="page-32-0"></span>Kapitel 3: **Änderungen für Entwickler**

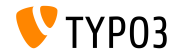

TYPO3 Version 10.3 - What's New

### **Dashboard (1)**

- Entwickler können benutzdefinierte Widgets für das Dashboard erstellen, indem sie eine der folgenden Widget *abstracts* erweitern:
	- AbstractWidget Kann als Anfang von einfachen Widgets verwendet werden.
	- AbstractRssWidget Wird zur Erstellung eines Widgets, das einen RSS-Feed anzeigt, benutzt.
	- AbstractListWidget Ein Abstract zum Erstellen eines Widgets, das eine Liste von Elementen anzeigt.
	- AbstractCtaButtonWidget Ein Abstract zum Erstellen eines Widgets, das ein "call-to-action" Button anzeigt.

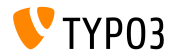

**Dashboard (2)**

- Registrieren Sie Ihre Widgets in der folgenden Zeile Ihrer Erweiterung: EXT:my\_extension/Configuration/Services.yaml
- Option 1: Widgetbezeichner als Attribut

```
Vendor\MyExtension\Widgets\MyFirstWidget:
 tags:
   - name: dashboard.widget
      identifier: widget-identifier-1
      widgetGroups: 'general'
```
Option 2: Der benutzerdefinierte Service-Name erlaubt es mehreren Widget-Identikatoren, eine Klasse gemeinsam zu nutzen

```
widget.identifier:
 class: Vendor\MyExtension\Widgets\MySecondWidget
 tags:
   - name: dashboard.widget
      identifier: widget-identifier-2
      widgetGroups: 'general, typo3'
```
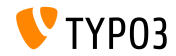

**Dashboard (3)**

- Jedes Widget ist einer oder mehreren Widget-Gruppen zugeordnet.
- Diese Gruppen werden im Modal angezeigt, wenn Sie ein neues Widget zum Dashboard hinzufügen.
- Entwickler können benutzerdefinierte Widget-Gruppen konfigurieren, indem sie eine Datei erstellen

EXT:my\_extension/Configuration/Backend/DashboardWidgetGroups.php

```
return [
  'widgetGroup-exampleGroup' => [
    'title' => 'LLL:EXT:my_extension/Resources/Private/Language/locallang.xlf:widget_group_name',
 ],
];
```
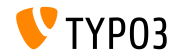

#### **Extbase und Fluid**

Die folgenden PSR-14-basierten Events wurden für Extbase-bezogene Signale eingeführt:

TYPO3\CMS\Extbase\Event\Mvc\AfterRequestDispatchedEvent TYPO3\CMS\Extbase\Event\Mvc\BeforeActionCallEvent TYPO3\CMS\Extbase\Event\Persistence\AfterObjectThawedEvent TYPO3\CMS\Extbase\Event\Persistence\ModifyQueryBeforeFetchingObjectDataEvent TYPO3\CMS\Extbase\Event\Persistence\ModifyResultAfterFetchingObjectDataEvent TYPO3\CMS\Extbase\Event\Persistence\EntityAddedToPersistenceEvent TYPO3\CMS\Extbase\Event\Persistence\EntityFinalizedAfterPersistenceEvent TYPO3\CMS\Extbase\Event\Persistence\EntityUpdatedInPersistenceEvent TYPO3\CMS\Extbase\Event\Persistence\EntityRemovedFromPersistenceEvent TYPO3\CMS\Extbase\Event\Persistence\EntityPersistedEvent

Bestehende Signale wurden ersetzt und sollten nicht mehr verwendet werden.

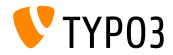

#### **ViewHelper editRecord**

- Ein optionales Argument fields wurde den uri.editRecord und link.editRecord ViewHelpern hinzugefügt.
- Falls gesetzt, erstellt die FormEngine ein Formular, um nur das/die gegebene(n) Datenbankfeld(er) zu bearbeiten.
- $\mathbf{u}$  . Das folgende Beispiel erstellt einen Link, um das tt\_content.bodytext -Feld des Datensatzes mit der UID 42 zu bearbeiten.

<be:link.editRecord uid="42" table="tt\_content" fields="bodytext" returnUrl="foo/bar"> Edit record </be:link.editRecord>

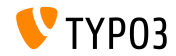

**AssetCollector**

- Die ersten Schritte zur Integration eines AssetCollectors wurden bereits erlaubt.
- Das Konzept eralubt es Entwicklern, eigenen CSS/JS-Code (inline oder extern) mehrfach hinzuzufügen, aber TYPO3 gibt ihn nur einmal aus.
- In diesem Sinne wurden zwei neue Fluid ViewHelper hinzugefügt:
	- $\blacksquare$   $\langle$ f:css>
	- <f:script>
- Langfristig soll der AssetCollector die verschiedenen bestehenden TypoScript-Optionen ersetzen, die eher verwirrend sind.

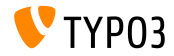

### **ƒnderung des hreflang-Tags**

- Es ist jetzt möglich, hreflang -Tags zu modifizieren, bevor sie gerendert werden.
- Entwickler können dies erreichen, indem sie einen Event-Listener für die folgende Veranstaltung registrieren:

TYPO3\CMS\Frontend\Event\ModifyHrefLangTagsEvent

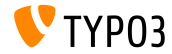

### **ƒnderung der CKEditor-Konguration**

Die folgenden PSR-14-basierten Events wurden eingeführt. Diese ermöglichen die Konfiguration des CKEditors zu ändern:

TYPO3\CMS\RteCKEditor\Form\Element\Event\AfterGetExternalPluginsEvent TYPO3\CMS\RteCKEditor\Form\Element\Event\BeforeGetExternalPluginsEvent TYPO3\CMS\RteCKEditor\Form\Element\Event\AfterPrepareConfigurationForEditorEvent TYPO3\CMS\RteCKEditor\Form\Element\Event\BeforePrepareConfigurationForEditorEvent

Ein Beispiel finden Sie im [Change Log.](https://docs.typo3.org/c/typo3/cms-core/master/en-us/Changelog/10.3/Feature-88818-IntroduceEventsToModifyCKEditorConfiguration.html)

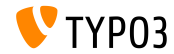

**PSR-14 Events im Admin-Panel**

Das Admin-Panel zeigt alle PSR-14 Events an, die in der aktuellen Anfrage versendet wurden.

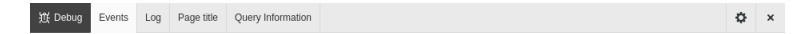

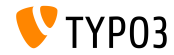

#### **API für AJAX-Anforderungen**

- Die **Fetch-API** wurde eingeführt, um AJAX-Anfragen durchzuführen und TYPO3 weniger abh‰ngig von jQuery zu machen.
- Die API bietet eine generische Definition von Request- und Response-Objekten (und anderen Dingen, die mit Netzwerkanforderungen zu tun haben).
- Dies wird von allen modernen Browsern unterstützt, siehe Kompatibilitätstabelle.
- Der TYPO3-Kern verwendet die neue API bereits im Install Tool, der FormEngine und den Kontextmenüs.
- Im [Change Log](https://docs.typo3.org/c/typo3/cms-core/master/en-us/Changelog/10.3/Feature-89738-ApiForAjaxRequests.html) finden Sie einige Beispiele für die Verwendung der Fetch-API.

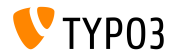

**TCA-Beschreibungsfelder**

Das Beschreibungsfeld im TCA kann nun Zeilenumbrüche enthalten, um lange Texte besser lesbar zu machen.

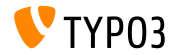

#### **Klassen BasicFileUtility und ExtendedFileUtility**

- Die folgenden beiden Legacy-Klassen wurden als **internal** markiert und sollten nicht mehr verwendet werden:
	- TYPO3\CMS\Core\Utility\File\BasicFileUtility
	- TYPO3\CMS\Core\Utility\File\ExtendedFileUtility
- Erweiterungsentwickler sollten stattdessen die Klassen ResourceStorage und ResourceFactory für die Verwaltung von Assets verwenden.

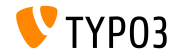

#### **Konsolenbefehle: Symfony DI Unterstützung**

- Befehlsabhängigkeiten können nun über den Konstruktor oder andere  $\blacksquare$ Iniektionstechniken eingefügt werden.
- Fügen Sie das console.command Tag zu den Befehlsklassen hinzu.
- Verwenden Sie das Tag-Attribut command, um den Befehlsnamen anzugeben.
- Das optionale Tag-Attribut schedulable kann auf false gesetzt werden, um den Befehl aus dem TYPO3-Scheduler auszuschließen.
- Siehe [change log](https://docs.typo3.org/c/typo3/cms-core/master/en-us/Changelog/10.3/Feature-89139-AddDependencyInjectionSupportForConsoleCommands.html) für ein Beispiel.

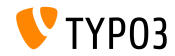

#### **Aktionsschalt‰chen in Modalen**

- Modale Popups unterstützen jetzt Aktionsschaltflächen.  $\blacksquare$
- Als Alternative zu der bestehenden Trigger -Option kann die neue Option action verwendet werden.
- Zum Beispiel:

```
Modal.confirm('Header', 'Some content', Severity.error, [
  {
    text: 'Based on trigger()',
    trigger: function () {
      console.log('Vintage!');
    }
  },
  {
    text: 'Based on action()',
    action: new DeferredAction(() => {
      return new AjaxRequest('/any/endpoint').post({});
   })
  }
1):
```
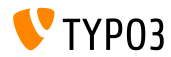

**JavaScript-Event-API**

- Eine neue Event-API ermöglicht JavaScript-Entwicklern eine stabile Schnittstelle zum Abhören von Ereignissen.
- Die API kümmert sich um häufige Fallstricke, wie z.B. die Delegierung von Veranstaltungen und saubere, unverbindliche Veranstaltungen.
- Jede *Ereignisstrategie bietet zwei Möglichkeiten, einen Zuhörer an ein* Ereignis zu binden.
- Die Event-API bietet mehrere Strategien für den Umgang mit Event-Hörern.
- Siehe [change log](https://docs.typo3.org/c/typo3/cms-core/master/en-us/Changelog/10.3/Feature-90471-JavaScriptEventAPI.html) für Beispiele und weitere Details.

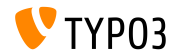

# <span id="page-48-0"></span>Kapitel 4: **Veraltete/entfernte Funktionen**

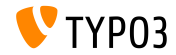

Version 10.3 - What's New

#### **Umschaltbare Controller-Aktionen**

- "Switchable Controller Actions" (SCA) wurden als **veraltet** markiert.
- SCA werden verwendet um den zulässigen Satz von Controllern und Aktionen mit TypoScript oder Flexforms zu überschreiben.
- Die Verwendung desselben Plugins als Einstiegspunkt für verschiedene Funktionalitäten widerspricht der Idee eines Plugins, das einem bestimmten Zweck dient.
- Plugins, die SCA verwenden, sollten in mehrere verschiedene Plugins aufgeteilt werden.

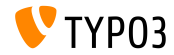

#### **Globale Konstanten**

- Die folgenden beiden globalen Konstanten wurden als **veraltet** markiert:
	- TYP03 version
	- TYP03 branch
- Folgende neue PHP-Klasse sollte stattdessen verwendet werden: TYPO3\CMS\Core\Information\Typo3Version

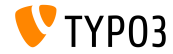

#### **Extbase: WebRequest/WebResponse**

#### Die folgenden beiden Extbase-Klassen wurden als **veraltet** markiert: m.

- TYPO3\CMS\Extbase\Mvc\Web\Request
- TYPO3\CMS\Extbase\Mvc\Web\Response

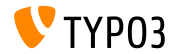

**Vereinfachte RTE-Parser-API**

- Die PHP-Klasse RteHtmlParser verfügt jetzt über eine vereinfachte API.
- Als Folge davon wurden die folgenden beiden Methoden als **veraltet** markiert:
	- TYPO3\CMS\Core\Html\RteHtmlParser->init()
	- TYPO3\CMS\Core\Html\RteHtmlParser->RTE\_transform()

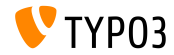

#### **Konguration der Konsolenbefehle**

- Da die Konfigurationsdatei für Konsolenbefehle in Symfony-Service-Tags migriert wurde, wurde die Datei Configuration/Commands.php als **veraltet** markiert.
- Verwenden Sie stattdessen den Dependency Injection Service Tag console.command.

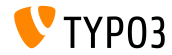

#### **TCA: transOrigPointerField**

- Das Ausschließen des Feldes, auf das die folgende TCA-Option hinweist, führte unter bestimmten Umständen zu inkonsistenten Daten, die in der Datenbank gespeichert sind: \$GLOBALS['TCA'][\$table]['ctrl']['transOrigPointerField']
- Daher kann der Zielbereich nicht mehr ausgeschlossen werden.
- Ein Migrationsassistent entfernt die Option aus dem TCA und fügt dem Verwerfungsprotokoll eine Verwerfungsmeldung hinzu, falls der Code aktualisiert werden muss.

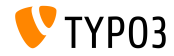

**DocumentTemplate**

- Die folgende Klasse wurde als **veraltet** markiert:
	- TYPO3\CMS\Backend\Template\DocumentTemplate
- Dies wurde als Grundlage für die Darstellung von Backend-Modulen oder HTML-basierten Ausgaben im TYPO3-Backend verwendet.
- Seit TYPO3 v7 sollte stattdessen die neue API über ModuleTemplate verwendet werden.

```
use TYPO3\CMS\Backend\Template\ModuleTemplate;
...
$moduleTemplate = GeneralUtility::makeInstance(ModuleTemplate::class);
$content = $this->getHtmlContentFromMyModule();
$moduleTemplate->setTitle('My module');
$moduleTemplate->setContent($content);
return new HtmlResponse($moduleTemplate->renderContent());
```
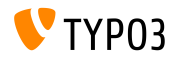

**LinkValidator**

Folgende Methode wurde als **veraltet** markiert:

TYPO3\CMS\Linkvalidator\Repository\BrokenLinkRepository ->getNumberOfBrokenLinks()

Verwenden Sie stattdessen folgende Methode in der gleichen Klasse: BrokenLinkRepository::isLinkTargetBrokenLink()

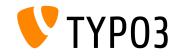

# <span id="page-57-0"></span>Kapitel 5: **Datenschutz und Sicherheit**

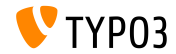

TYPO3 Version 10.3 - What's New

## **[Datenschutz und Sicherheit](#page-57-0)**

**Dashboard**

- Dashboard-Widgets enthalten möglicherweise sensible Informationen.
- Wir empfehlen daher, Zugriffsberechtigungen für Widgets auf Gruppenbasis zu definieren.
- Backend-Benutzer haben nur Zugriff auf die Widgets, die für sie verfügbar sind.
- Benutzer mit Administratorberechtigungen haben immer Zugriff auf alle Widgets.

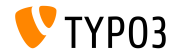

**Statusberichte**

- Der DebugExceptionHandler gibt möglicherweise sensible Daten aus, die zu einer Sicherheitslücke bei der Offenlegung von Informationen führen könnten.
- Ein neuer Statusbericht wurde eingefügt, um die Administratoren zu warnen.

#### **WARNING**, wenn der Kontext auf **Entwicklung** eingestellt ist und die Fehlerausgabe aktiviert ist:

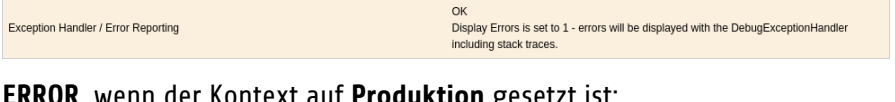

#### **ERROR**, wenn der Kontext auf **Produktion** gesetzt ist:

Exception Handler / Error Reporting

Insecure Debug Exception Handler enabled in Production Context - will show full error messages

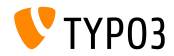

**SameSite-Cookies (1)**

- Um den Datenschutz und die Sicherheit zu stärken, unterstützt TYPO3 nun die "SameSite"-Option für Cookies, die vom TYPO3-Kern gesetzt werden.
- Das Attribut wird von den meisten modernen Browsern unterstützt und ermöglicht es Websites zu erklären, ob Cookies eingeschränkt werden sollen.
- Laut [OWASP](https://www.owasp.org/index.php/SameSite) mindern SameSite-Cookies "*das Risiko der Durchsickerung von Informationen aus verschiedenen Quellen*", mit "*einem gewissen Schutz von Cross-Site-Request-F‰lschungsangriffen*".
- G¸ltige Eistellungen sind "**strict**", "**lax**", oder *not set*.

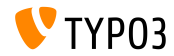

**SameSite-Cookies (2)**

- TYPO3 setzt die folgenden Optionen:
	- FE-User Sessions: "lax" by default
	- BE-User Sessions: "strict" by default
	- Install Tool Sessions: "strict" (nicht konfigurierbar)
	- Last Login Provider (BE): "strict" (nicht konfigurierbar)
- Das Install Tool bietet eine Systemkonfiguration zur Anpassung der SameSite-Cookie-Richtlinien, wenn die Standardeinstellungen zu streng sind (z.B. bei Authentifizierungsanbietern wie OpenID/OAuth).
- Lesen Sie mehr über SameSite-Cookies in [RFC6265](https://tools.ietf.org/html/draft-ietf-httpbis-cookie-same-site-00) (Entwurf).

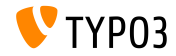

**Passwort-Hash-Algorithmen**

- Der Hashing-Algorithmus Argon2i ("i") wurde mit TYPO3 v9 LTS eingeführt.
- Argon2id ("id") ist jetzt auch in TYPO3 verfügbar, wenn die PHP-Version dies unterstützt.
- Argon2id ist ein Hybrid aus Argon2i und Argon2d und ist resistenter gegen Seitenkanal-Angriffe.
- Argon2id ist normalerweise auf Systemen mit PHP Version 7.3 oder höher verfügbar.

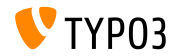

# <span id="page-63-0"></span>Kapitel 6: **Quellen und Autoren**

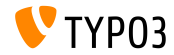

TYPO3 Version 10.3 - What's New

## **[Quellen und Autoren](#page-63-0)**

#### **Quellen**

### **TYPO3 News:**

■ <https://typo3.org/project/news/>

### **Release Infos:**

- [https://get.typo3.org/release-notes/10.x/TYPO3\\_CMS\\_10.3.0](https://get.typo3.org/release-notes/10.x/TYPO3_CMS_10.3.0)
- TYP03 v10 ChangeLog
- typo3/sysext/core/Documentation/Changelog/10.3/\*

### **TYPO3 Bug-/Issuetracker:**

■ <https://forge.typo3.org/projects/typo3cms-core>

#### **TYPO3 und Fluid Git Repositories:**

- https://git.typo3.org/Packages/TYP03.CMS.git
- https://github.com/TYP03/Fluid

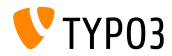

#### **TYPO3 CMS What's New Team:**

Paul Blondiaux, Pierrick Caillon, Andreas Fießer, Richard Haeser, Jigal van Hemert, Henrietta Kucsovan, Corina Miron, Sinisa Mitrovic, Michael Schams und Roberto Torresani

<https://typo3.org/help/documentation/whats-new/>

Licensed under Creative Commons BY-NC-SA 3.0

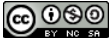

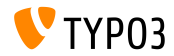

TYPO3 Version 10.3 - What's New